## Inscription digitale BMX Belgium

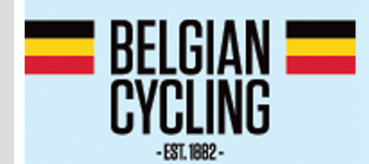

# **TOYO TIRES TOPCOMPETITIE BMX**

#### Créer un compte

- Naviguez vers: [https://registration.jstiming.com](https://registration.jstiming.com/)
- Cliquez en haut à droite sur Login

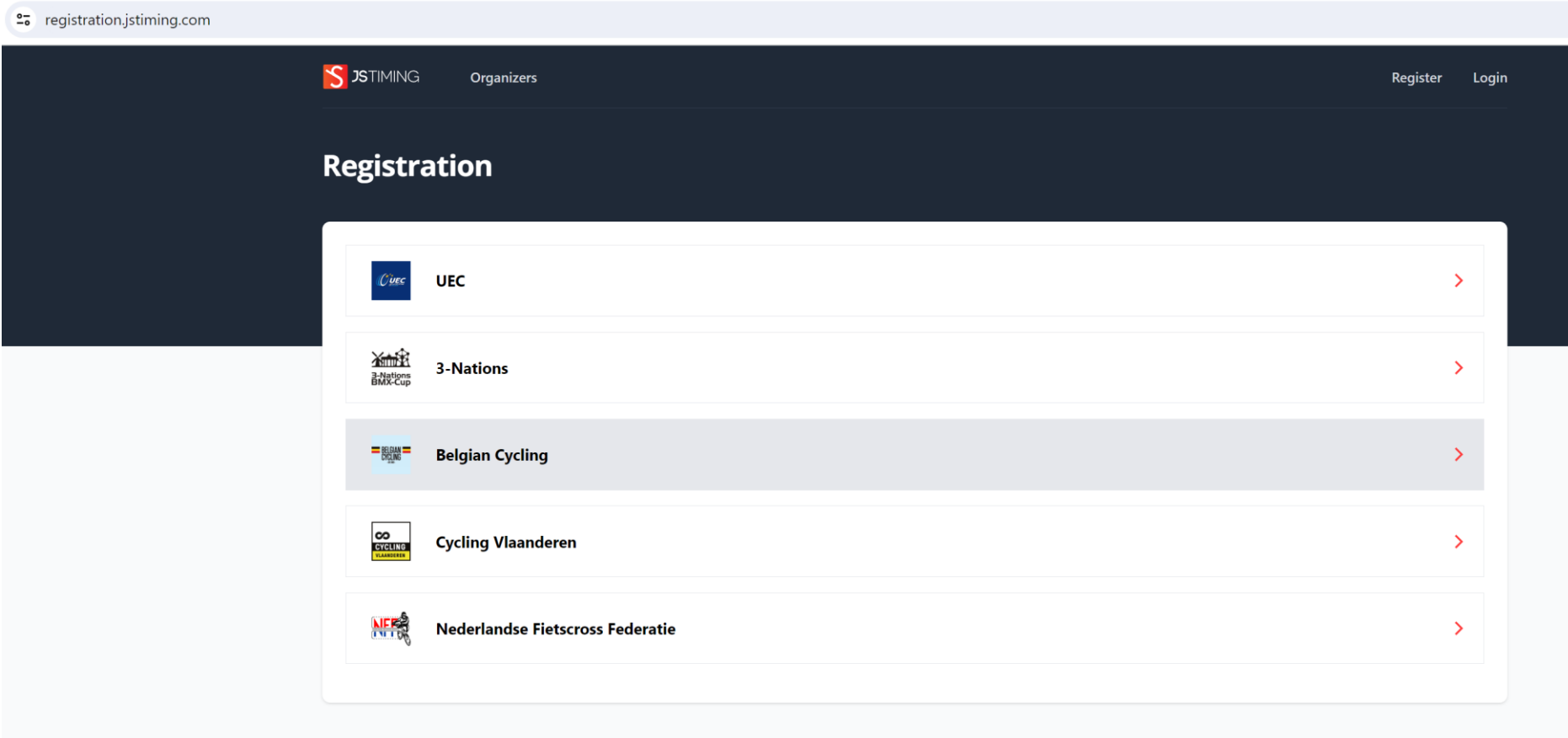

- Avez-vous déjà un compte UEC > Enregistrez-vous à l'aide de votre adresse e-mail / Mot de passe
- Si vous n'avez pas encore un compte > Cliquez sur Register your account

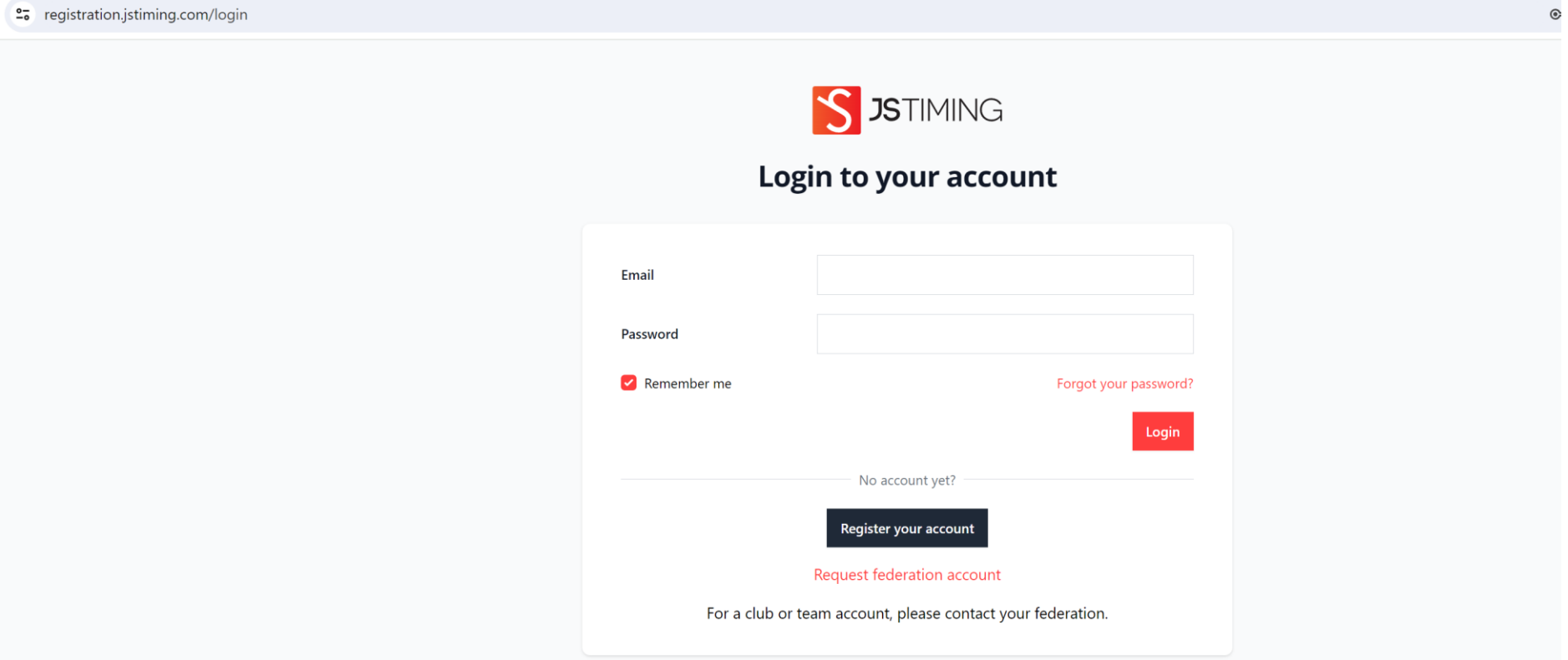

- Complétez les données demandées
- Attention > Un seul compte par adresse e-mail
- Vous recevrez un mail de vérification à l'adresse e-mail introduite

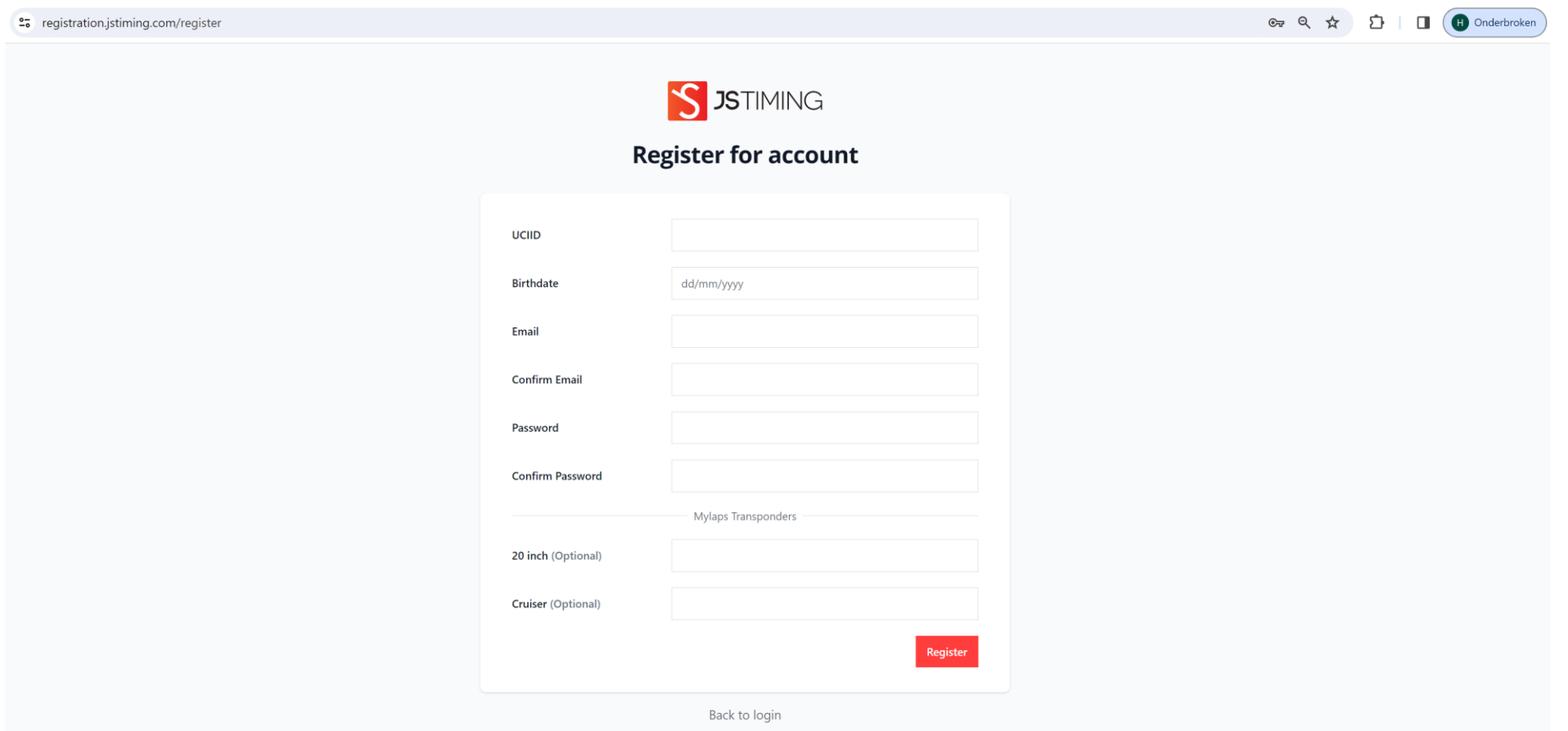

- Cliquez sur Verify Email Addres
- À titre exceptionnel, ce No-Reply mail peut arriver dans votre boîte de spam
- Ainsi, votre compte sera activé et vous pourrez vous enregistrer

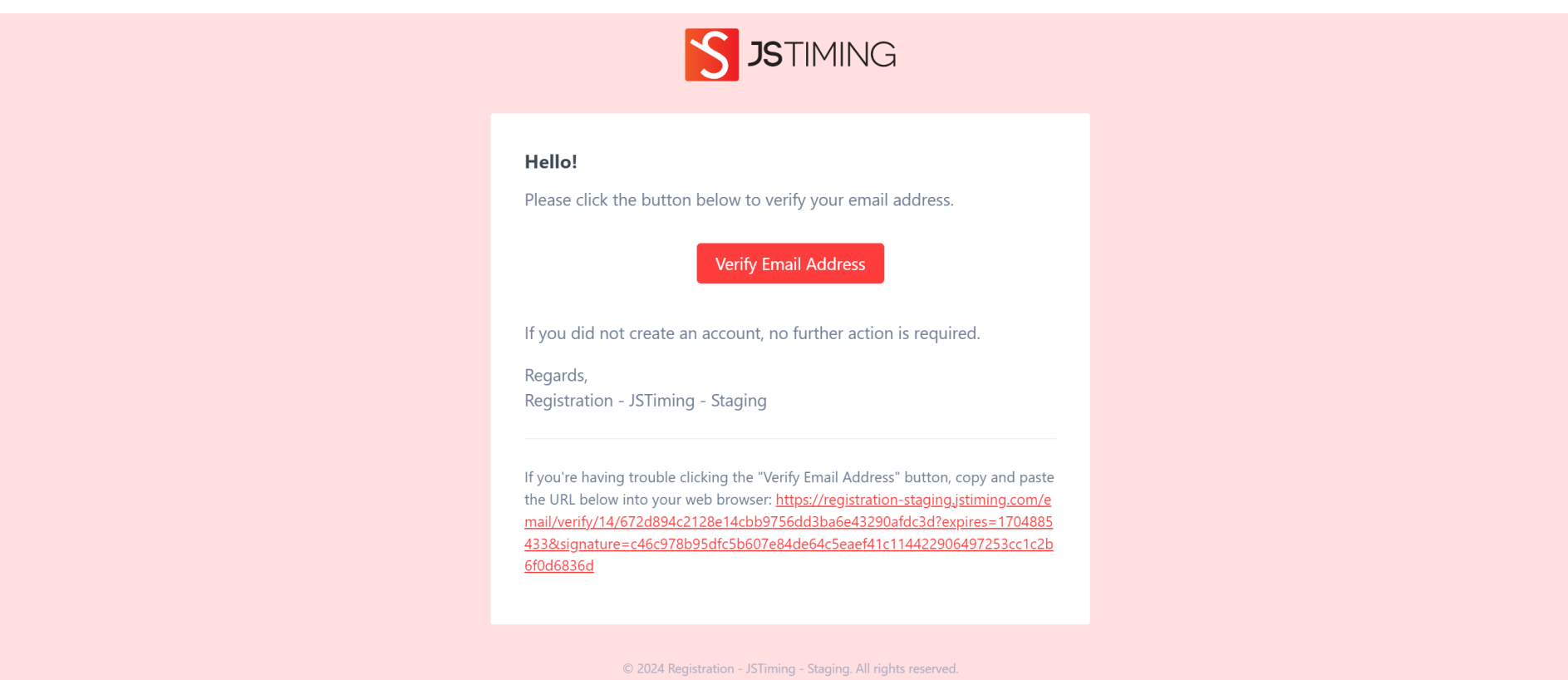

#### Inscription à l'événement

- Cliquez sur la Fédération/l'organisateur de votre choix
- Dans cet exemple: sur Belgian Cycling

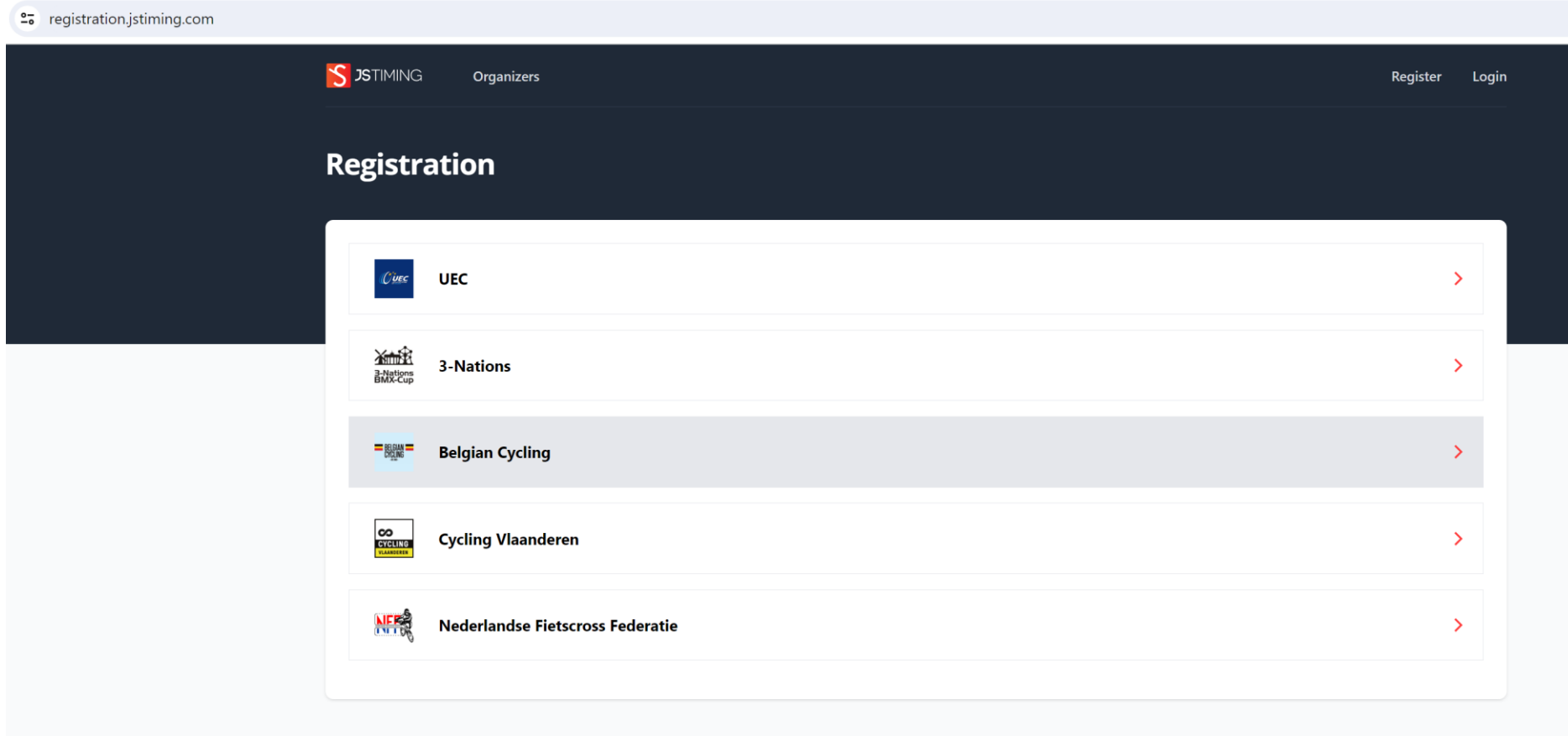

- Les épreuves en cours et futures s'afficheront
- Cliquez sur View pour consulter les infos relatives aux événements

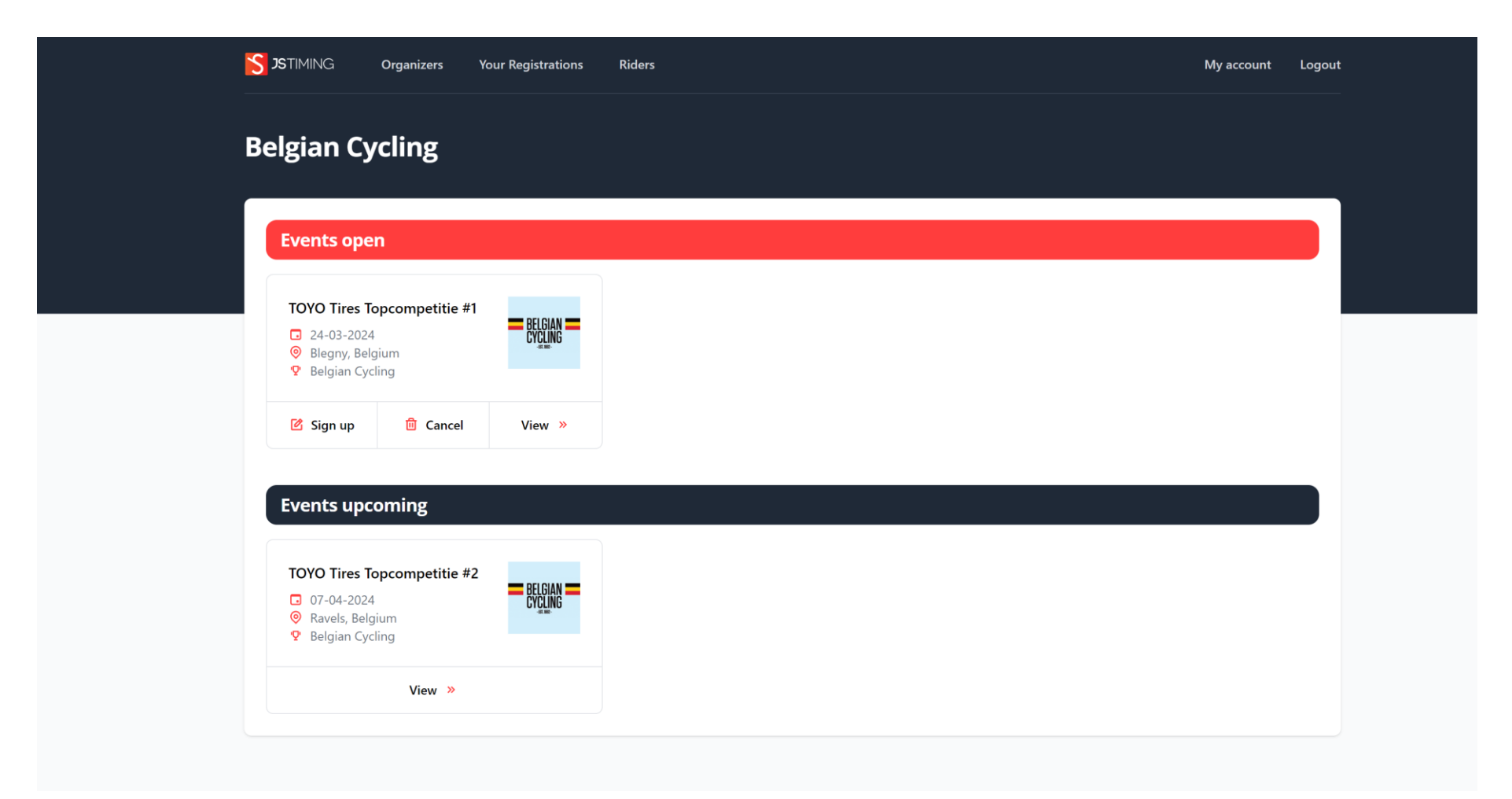

- Vous verrez un bouton Sign up à la page d'info des événements en cours
- Cliquez sur Sign up

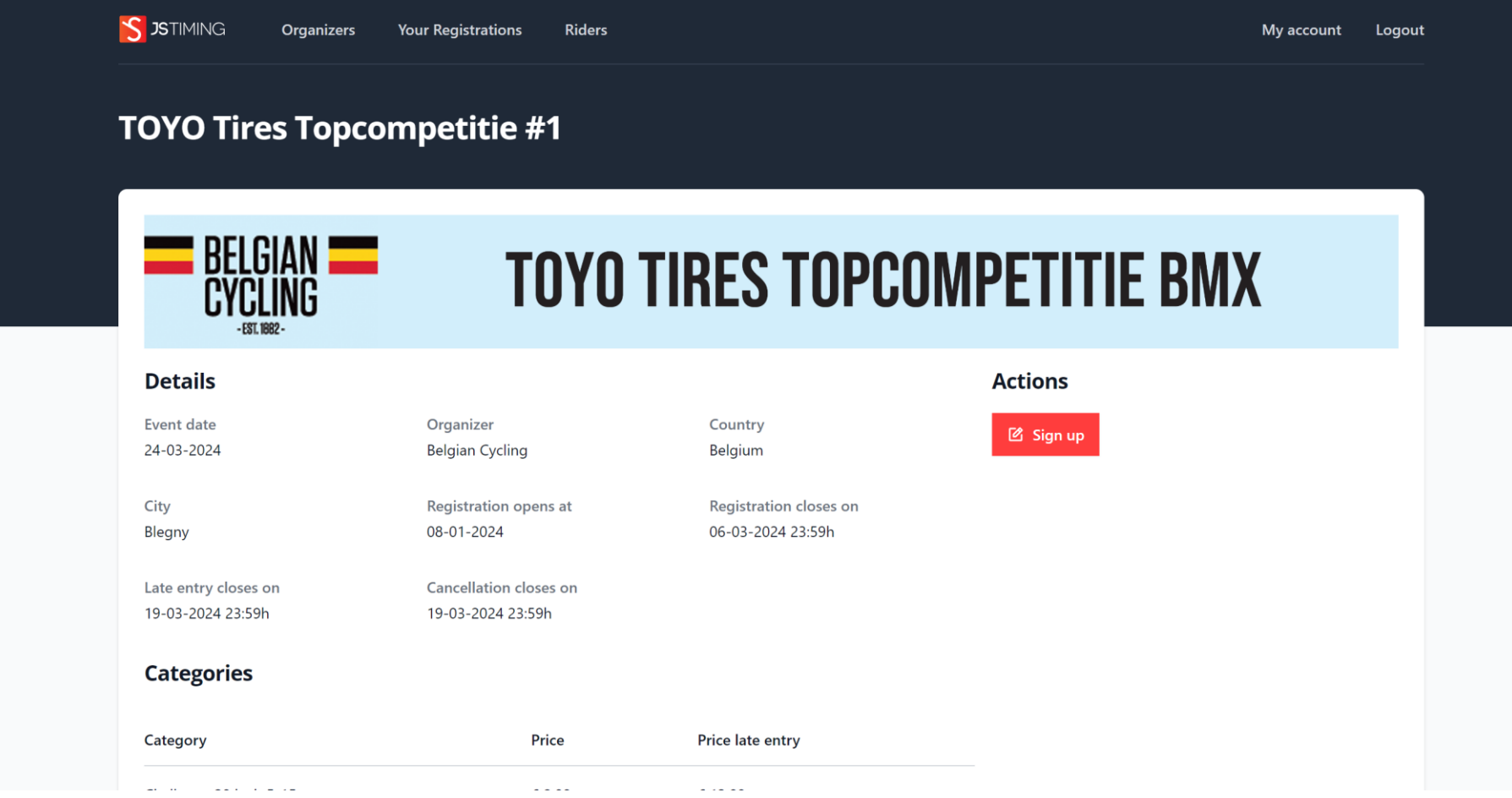

- Cliquez sur Registration by Check box à la page Sign up

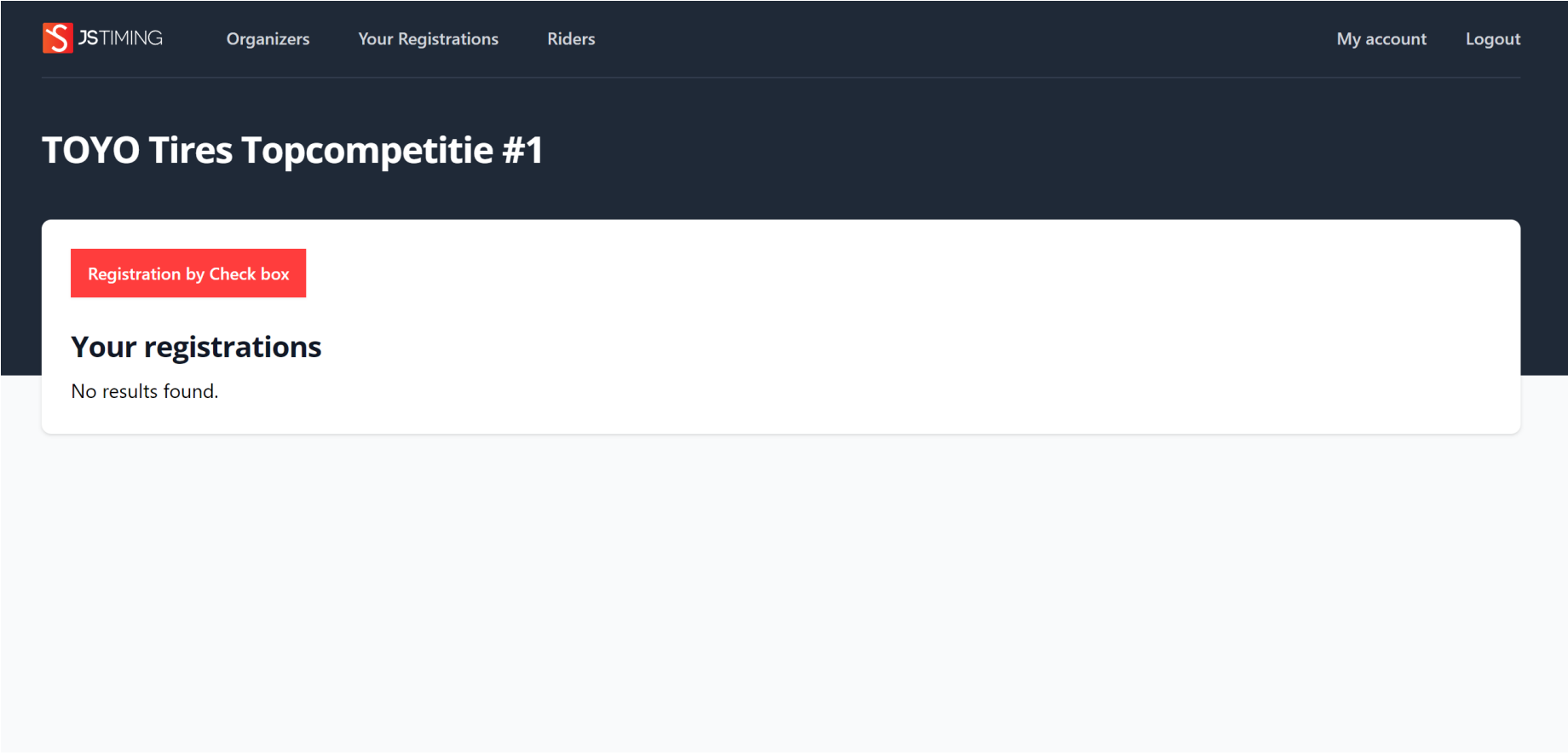

- Sur base de votre âge/sexe/exception accordée par la fédération, toutes les catégories d'épreuve possibles sont affichées

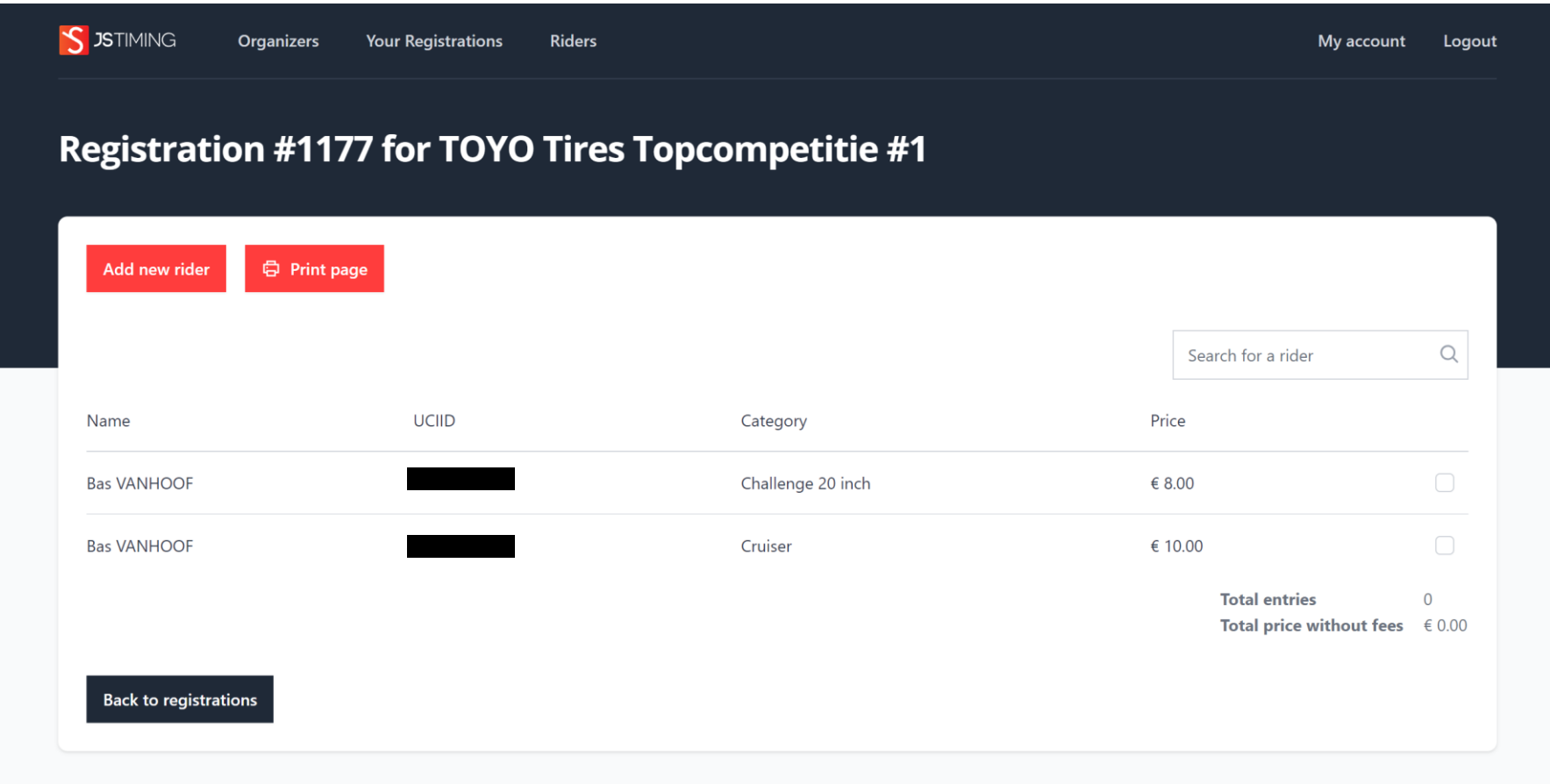

- Cochez la catégorie à laquelle vous souhaitez vous inscrire
- Ensuite, cliquez sur Proceed to payment
- À la page suivante, les éventuels frais de fédération/portail sont ajoutés et vous avez la possibilité de payer par Bancontact

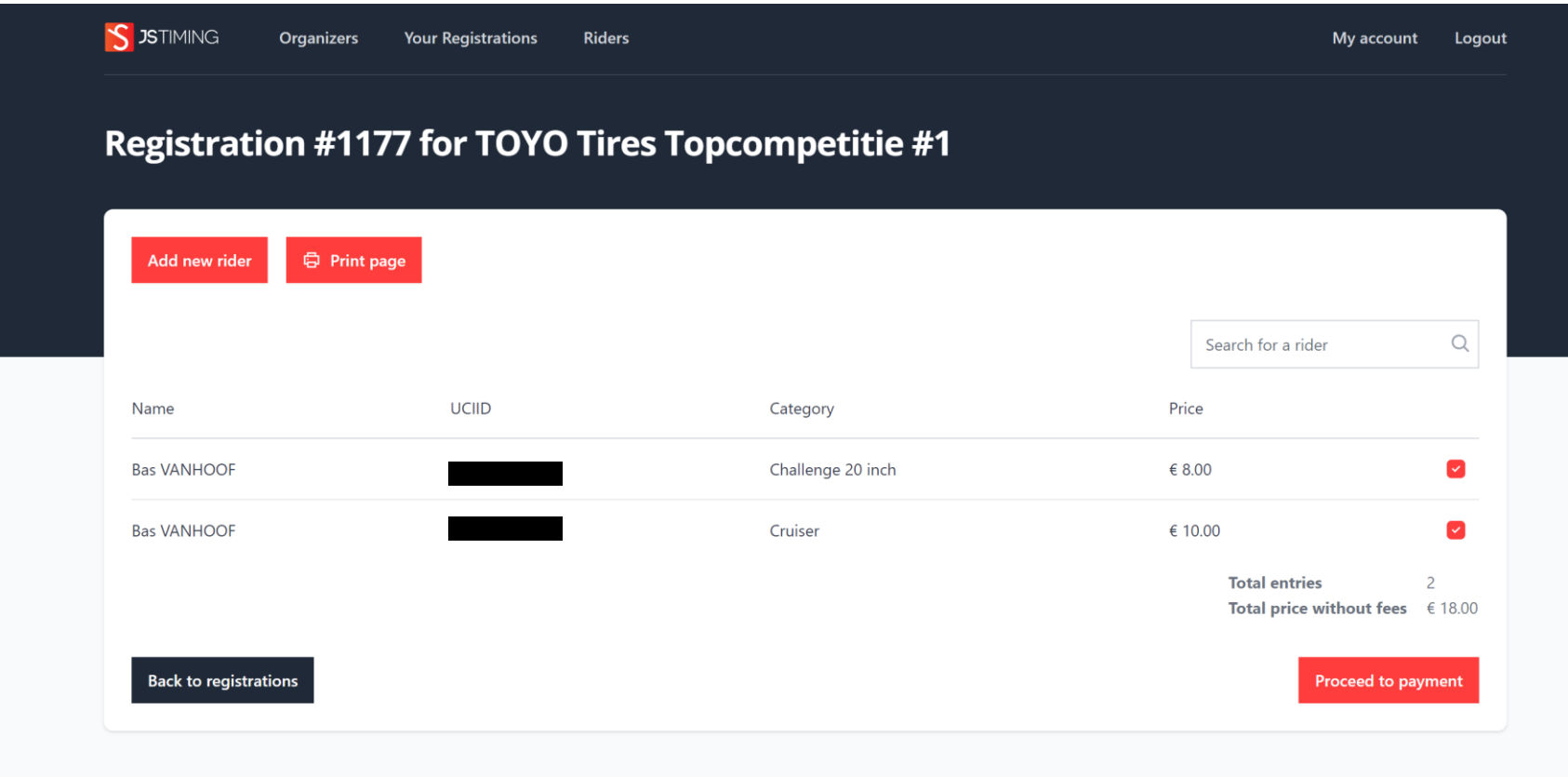

- Après l'enregistrement réussi, vous recevrez un mail de confirmation.

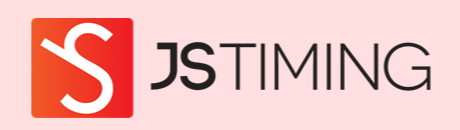

#### Hello!

Your registration #1177 and payment for TOYO Tires Topcompetitie #1 is confirmed.

Regards, Registration - JSTiming - Staging

© 2024 Registration - JSTiming - Staging. All rights reserved.

#### Se désinscrire

- Sous Your Registrations, cliquez sur le Number de l'enregistrement en question

- Dans cet exemple: Number 1177

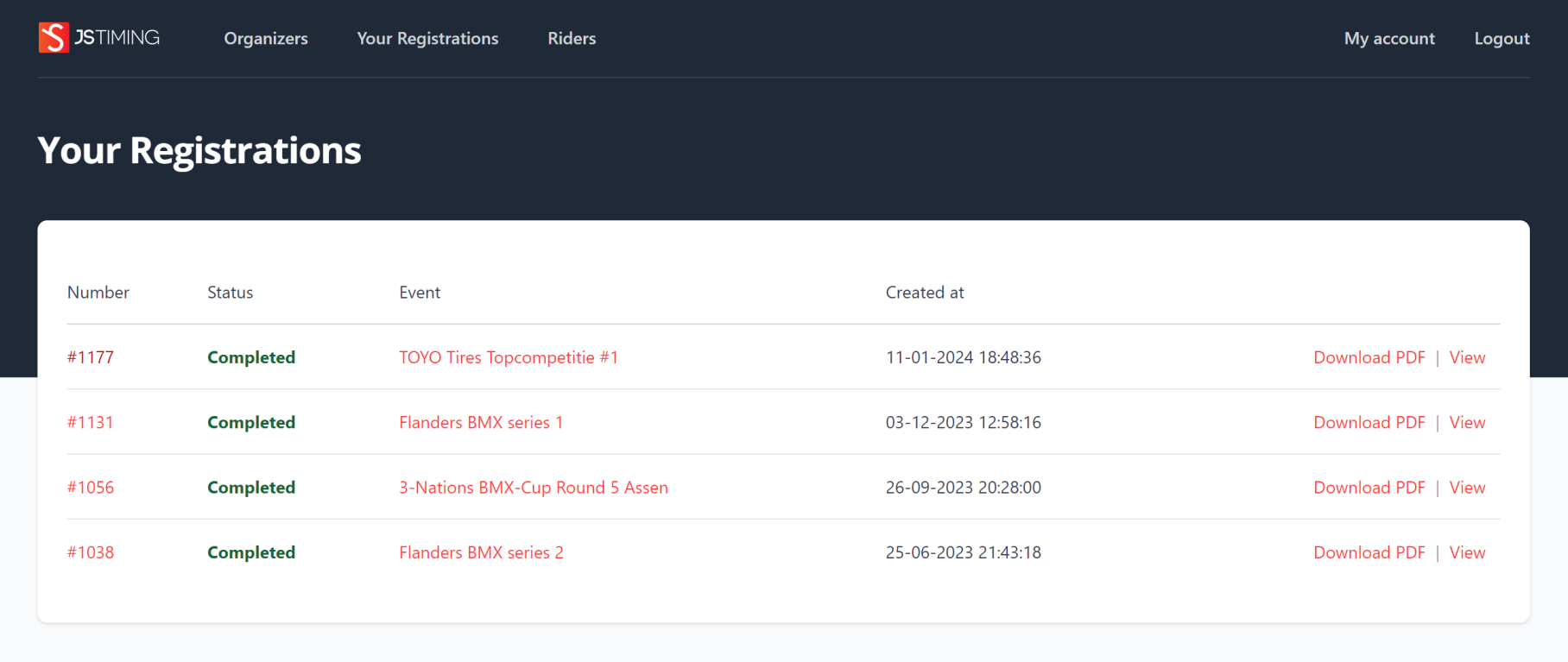

- Cliquez sur cancel derrière l'inscription que vous souhaitez annuler
- Dans cet exemple, nous annulons l'inscription Cruiser

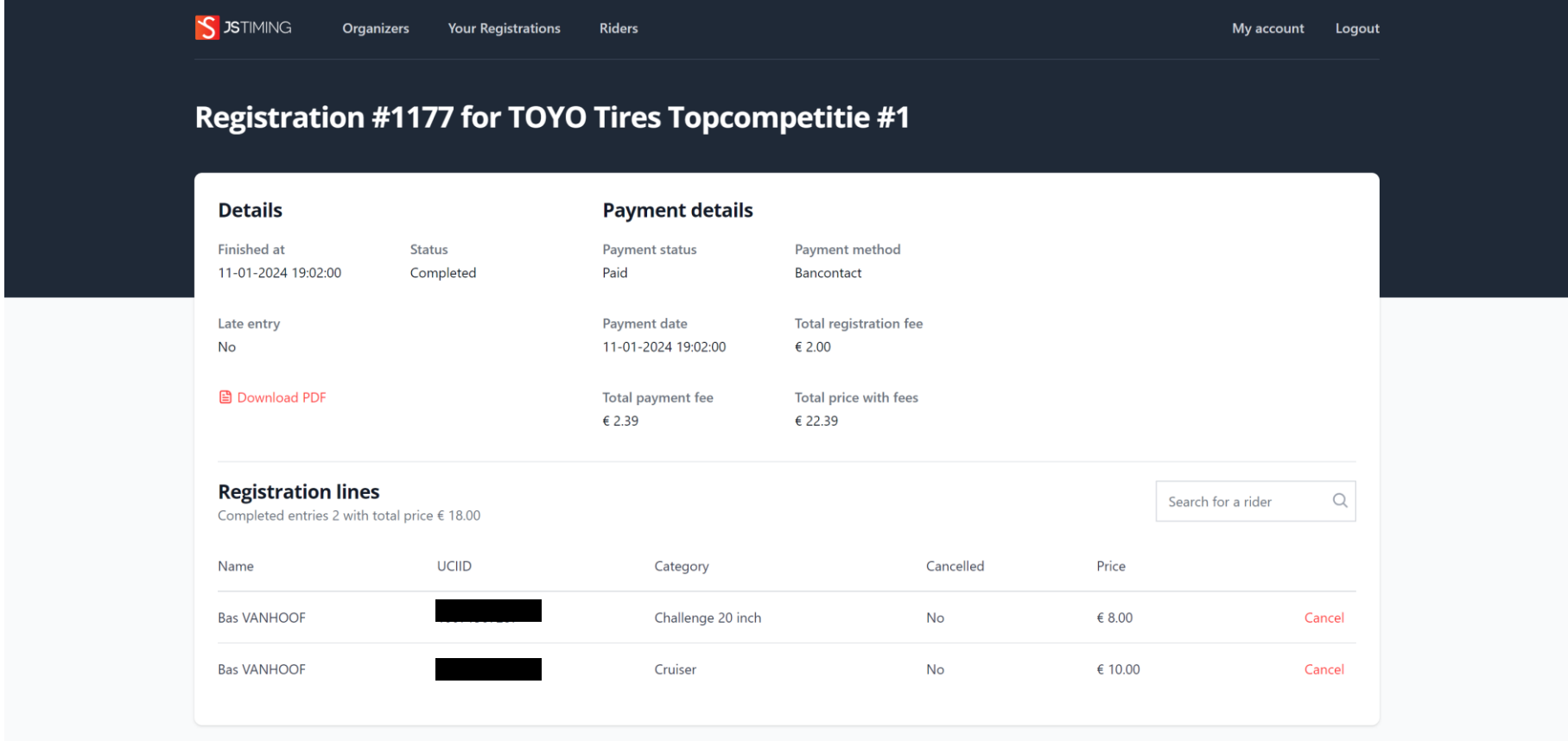

- Ensuite, la notification de vérification suivante apparaît

![](_page_14_Figure_1.jpeg)

- Cliquez sur OK si vous êtes d'accord
- Dans maximum 15 minutes, vous recevrez une confirmation de cette désinscription par e-mail
- Le montant d'inscription diminué des frais d'administration et des éventuels frais d'annulation sera automatiquement remboursé après la clôture de la période d'inscription

![](_page_14_Picture_5.jpeg)

### Compte de famille

- Vous pouvez ajouter maximum 5 coureurs à votre compte
- Cliquez sur Riders dans votre compte
- Cliquez sur Add rider

![](_page_15_Picture_46.jpeg)

- Complétez les coordonnées du coureur que vous souhaitez ajouter
- Cliquez sur Save
- Vous pouvez ajouter 4 coureurs supplémentaires à votre compte de la même façon.

![](_page_16_Picture_45.jpeg)

- Inscription à tous les événements BMX (Belgium/UEC/3-Nations) à partir d'un seul compte
- Inscription/désinscription/paiement/remboursement se font automatiquement
- Aucune discussion sur les paiements, pas payé = pas repris sur la liste des inscriptions
- Toutes les mutations des inscriptions sont confirmées par e-mail
- Organisateurs sont déchargés et reçoivent le droit d'inscription, souvent déjà avant
- l'événement, en un montant global sur leur compte bancaire
- Administration de la fédération est déchargée
- Beaucoup moins d'inscriptions (et d'espèces) lors d'un événement

- Option > Late entry (par ex. supplément de 50%) éventuellement revenus supplémentaires et éducation simultanée coureurs/accompagnateurs (inscription dans les délais permet de faire des économies)

- Option > Coureurs étrangers munis d'un UCI-ID peuvent s'inscrire, ils paient un supplément de €5,00

- Option > seuls des coureurs qualifiés munis d'une autorisation de la Fédération pourront s'enregistrer

- Option > suppléments par âge (pensons au Fonds de Jeunesse)

- Option > coureurs accordés par la fédération pourront choisir une autre catégorie

(par ex. > Catégorie d'âge supérieure, fille dans la catégorie des garçons, etc.) - Les inscriptions journalières restent évidemment toujours possibles (par ex. supplément de 100%)

- Race administrator reçoit log-in afin de télécharger le fichier d'inscription à l'épreuve

- Bond administrator reçoit log-in afin de coordonner/télécharger les inscriptions et paiements

- Système éprouvé et efficace